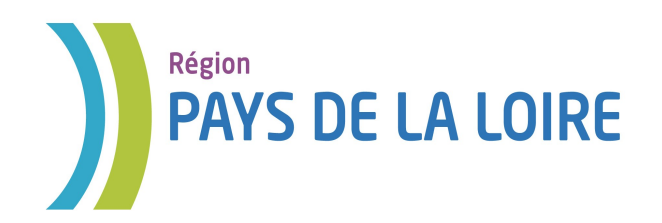

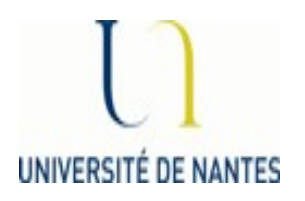

## Module M4 Base de données

## *TD n°2*

## *Création d'une base de données Initiation à MySQL*

Auteurs : Laura Monceaux / Véronique Laime

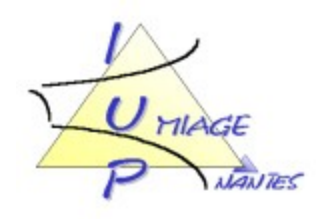

Pour tester les différentes requêtes que vous avez écrites tout au long des chapitres précédents, nous vous invitons à installer MySQL :

http://dev.mysql.com/doc/refman/5.0/fr/windows-installation.html

Avant de tester vos requêtes, vous devez créer les différentes tables de votre base de données et y insérer un certain nombre de tuples.

## ATTENTION SOUS MYSQL

TOUTES VOS TABLES DOIVENT COMMENCER PAR UNE MAJUSCULE !!!! SELECTIONNER BIEN LA DATABASE SUR LAQUELLE VOUS ALLEZ TRAVAILLER.

- 1. Créer les différentes tables de votre base de données sur les films vous pouvez les créer soit par l'interface MySQL, soit créer les tables dans un fichier avec l'extension .sql et l'importer;
- 2. Insérer des tuples dans les différentes tables que vous avez créées, de la même manière soit via l'interface MySQL, soit via un fichier avec l'extension .sql que vous importerez;
- 3. Une fois que les tables sont créées et les tuples insérés, vous pouvez tester vos différentes requêtes. Si votre requête est fausse, l'interface vous indiquera un message d'erreur.

Vous trouverez dans ce répertoire la correction de la création des tables et quelques insertions de tuples : attention vous veillerez par la suite à rajouter des tuples pertinents pour vérifier la pertinence de vos requêtes si besoin.